# **USER'S MANUAL**

# AOD/ATS 097 (9,7") metal case monitor

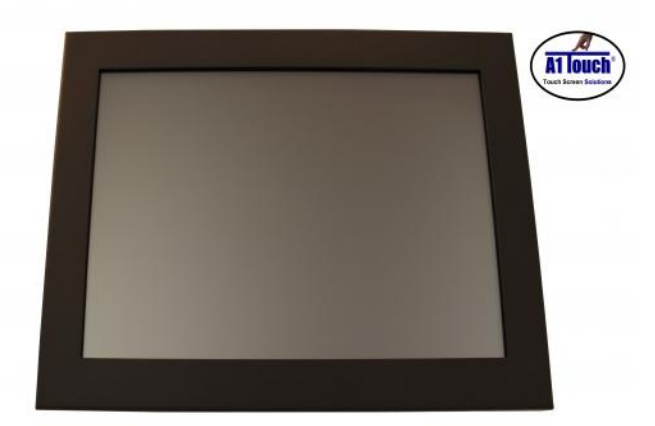

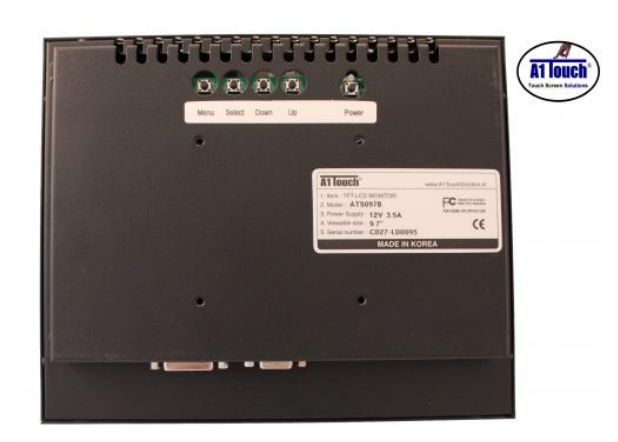

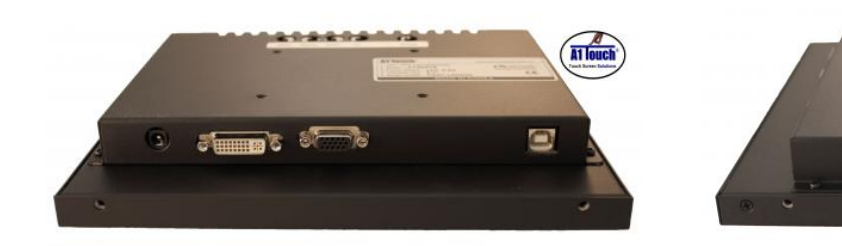

Standard type, also available with Hinges:

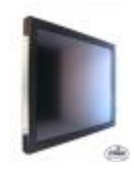

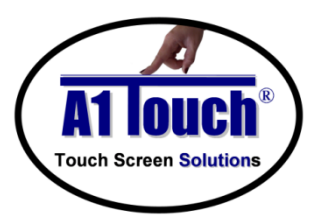

# **A1Touch Solution BV a** : +31-(0)45 574 81 90

Hogeweg 21<br>NL-6367 BA Voerendaal Touch Screen Solutions<br>
The Netherlands<br>
The Netherlands<br>
The Netherlands<br>
The Netherlands<br>
The Netherlands<br>
The Netherlands<br>
The Netherlands<br>
The Netherlands<br>
The Netherlands<br>
The Netherlands<br>
The Netherlands<br>
The Netherl

 : +31-(0)45 574 81 91

 $\Theta$  : [www.A1TouchSolution.nl](http://www.a1touchsolution.nl/)

# Contents:

# **1. Monitor User's Manual**

- Connection to the monitor
- 1.1. Installation<br>1.2. Features
- 1.2. Features<br>1.3. Plug and
- Plug and play function
- 1.4. Safety Precaution
- 1.5. OSD (On-Screen-Menu)<br>1.6. OSD Menu
- 1.6. OSD Menu<br>1.7. Specificatio
- 1.7. Specifications<br>1.8. Contents of the
- 1.8. Contents of the retail package<br>1.9. Troubleshooting
- **Troubleshooting**
- 1.10. Drawing

#### **2. Touch options**

- 2.0. Touch options related to monitor size<br>2.1. 5-Wire resistive touchscreen
- 5-Wire resistive touchscreen

# **3. Software**

- 3.0. Touchkit<br>3.1. ELO
- ELO

# **4. Mounting**

- 4.0. Overzicht<br>4.1. Plain
- 4.1. Plain<br>4.2. Brack
- **Brackets**
- 4.3. Wall mounting

# **1. Monitor User's Manual**

### 1.0 **Connection To the Monitor**

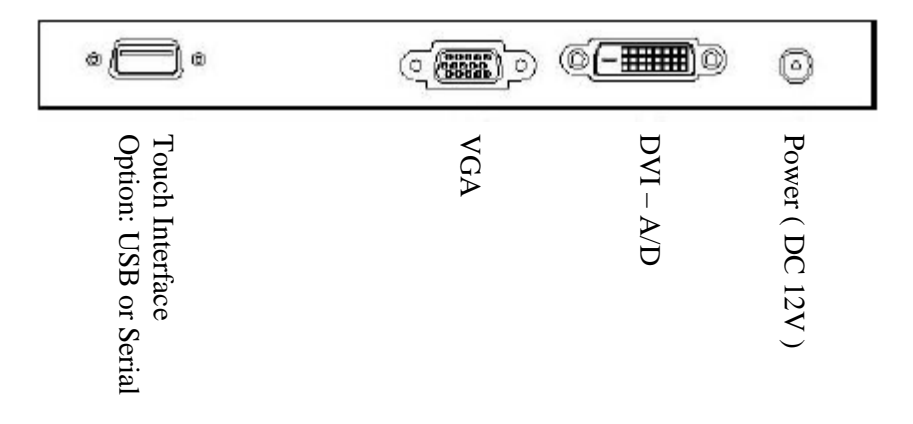

### 1.1 **Installation**

- Connect the signal(VGA) cable to the VGA port of computer. Tighten the two thumbscrews by turning clockwise.
- You can adjust the connection for your PC environment.
- Plug the DC cord of the AC adapter to the power connector and the plug the end of AC adapter to and electrical outlet socket(110V/220V)
- Connect DC cord of adapter (12V DC) to the monitor..

#### 1.2 **Features**

- AOD097 is a 9,7 inch IPS (In-Plane Switching) TFT display monitor and support up to 60Hz.
- You can adjust brightness, contrast, horizontal & vertical positions by OSD
- menus and use auto adjust function for instant adjustment.
- High-qualified LCD Controller inside
- Compact space saving design and power saving mode
- 100% compatible with Windows PC environment without the installation of
- driver CD or software program.

### 1.3 **Plug and Play Function**

AOD097 can be installed and connected automatically to any computer systems without driver CD or software programs. Monitor will recognize the optimized value of video mode by DDC(Display Data Channel) method that makes the graphic card of computer to communicate with the monitor.

AOD097 supports VESA DDC 1/2B.

#### 1.4 **Safety Precaution**

We strongly recommend that you carefully read this User's Manual before operating your LCD monitor. FOLLOW INSTRUCTIONS in this manual.

Please read and comprehend all using directives before use this machine.

- **Power**
	- Use the type of power indicated on the marking label.
- **Adapter**

Only use an adapter designed of the LCD monitor.

#### • **Plug**

Do not remove any of the prongs of the monitor's three-pronged power plug.

Disconnect the power plug from the AC outlet if you will not use it for an indefinite period of time.

#### • **Power and extension cord**

Use the proper power cord with ground conductor Do not overload wall outlets or power cords. Ensure that the total of all units plugged into the wall outlet does not exceed 7 amperes. Do not allow anything to rest on the power cord. Do not locate this product where persons will walk on the cord.

• **Care and maintenance** Slots and openings in the cabinet are provided for ventilation. Do not block or cover these openings. Do not push objects of any kind into cabinet slots or openings. The screen surface is easily scratched. Do not use paper towels to clean the display. Avoid touching it with your fingers, pens, or pencils.

Turn off the AC adapter and the monitor over long periods when not in use.

### 1.5 **OSD (On-Screen-Menu)**

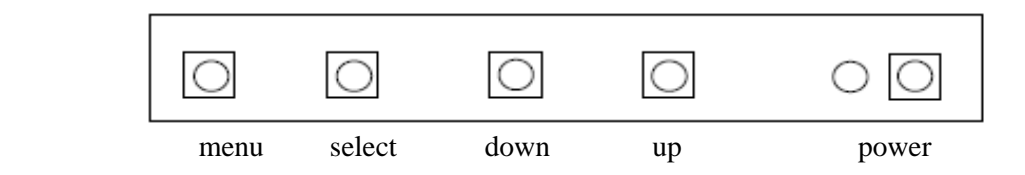

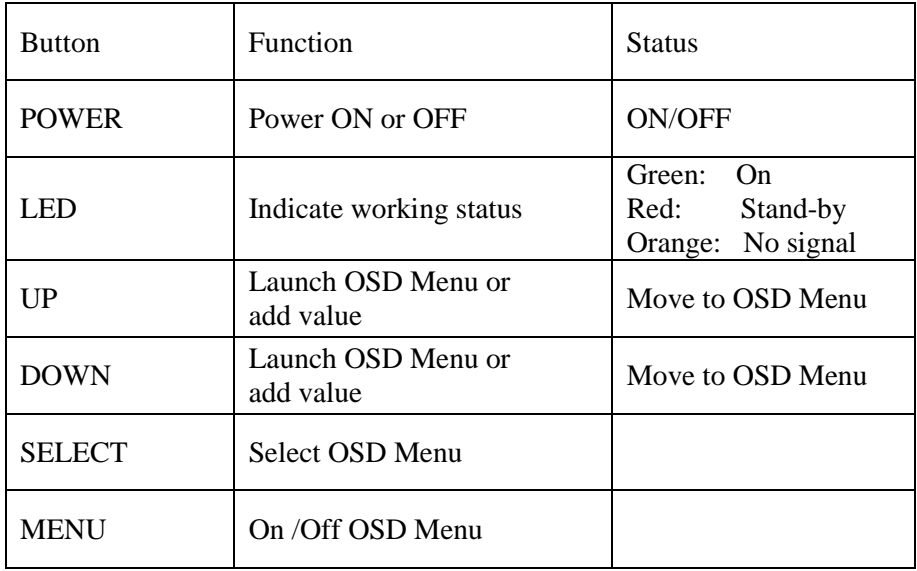

### 1.6 **OSD Menu**

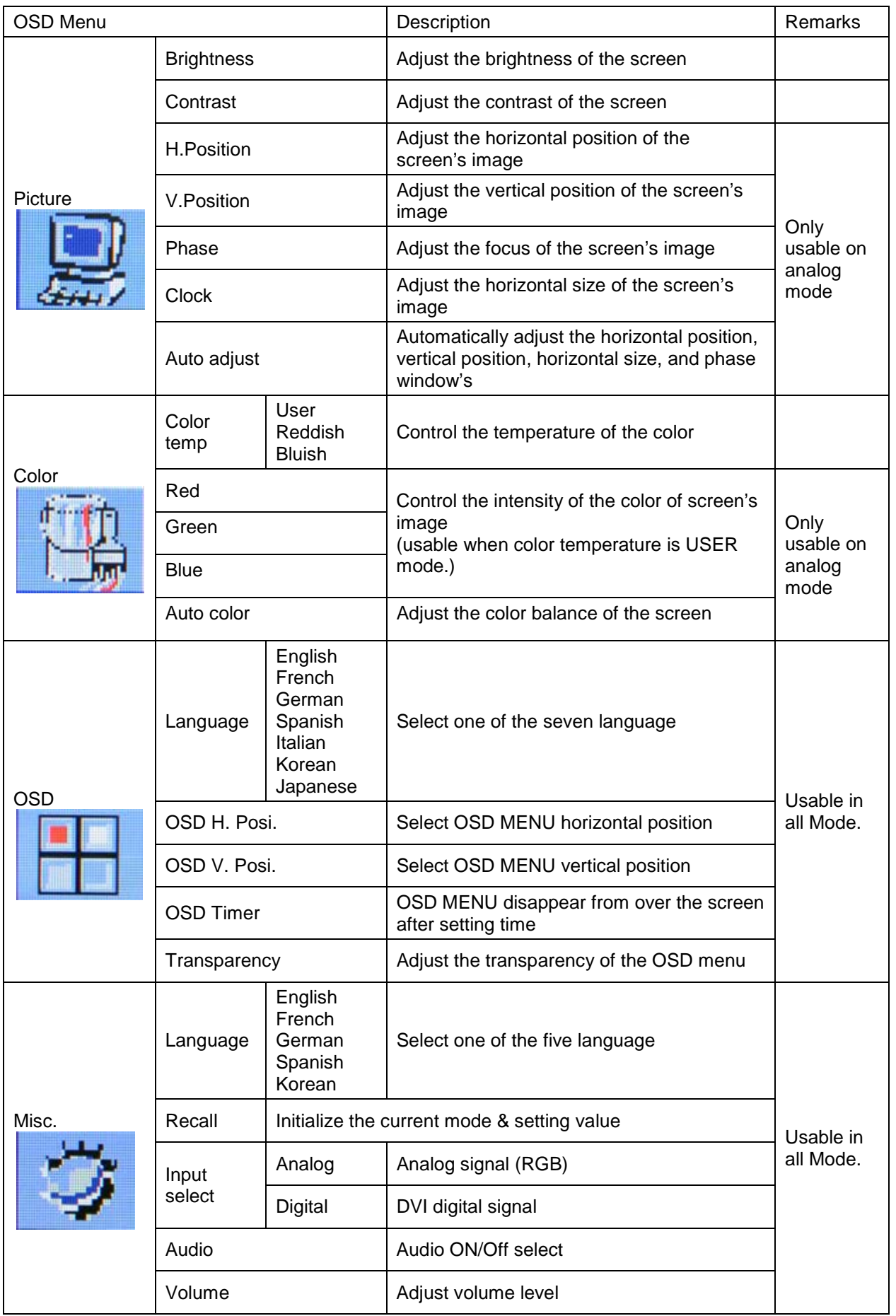

# 1.7 **Specifications**

**AOD097 VGA, 9.7 inch black metal case monitor, WINDOWS 8 Compatible system**

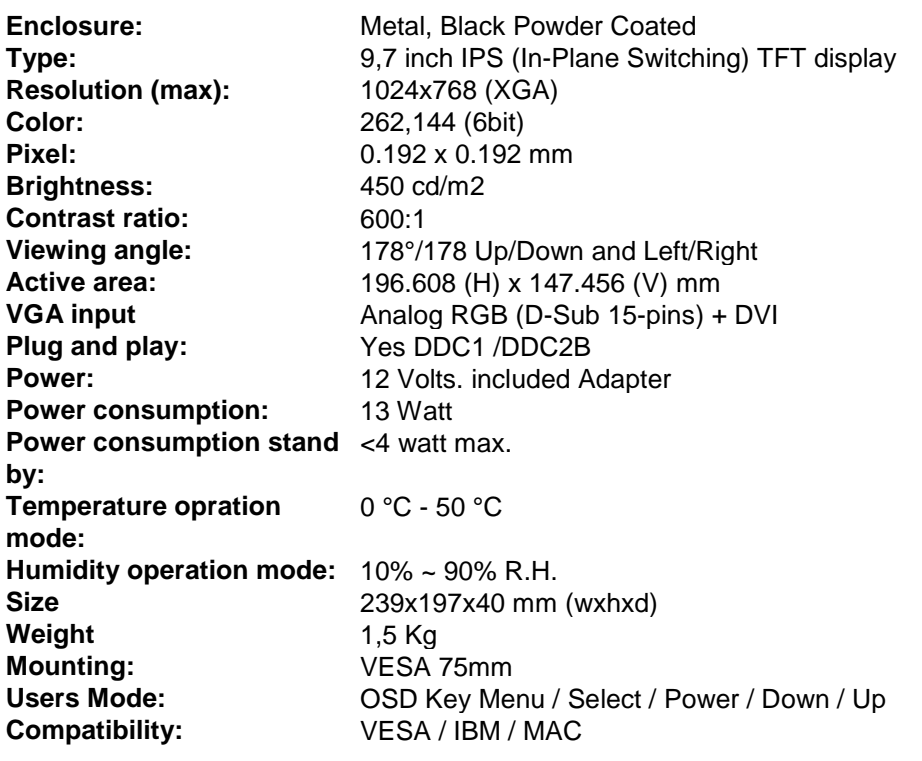

# 1.8 **Contents of the Retail Package**

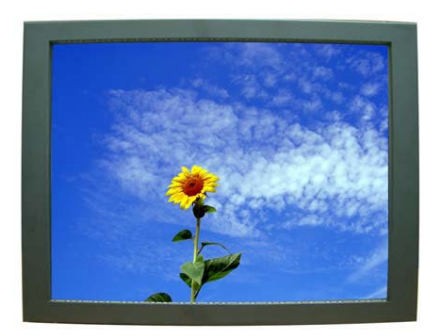

Monitor

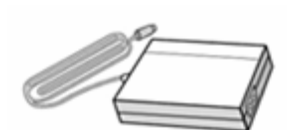

AC/DC Adapter Power cord VGA Cable DVI Cable

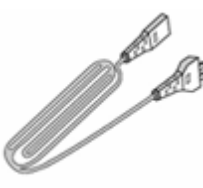

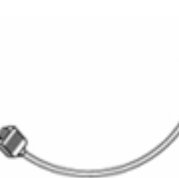

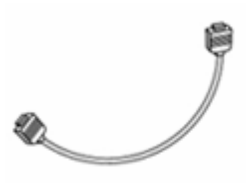

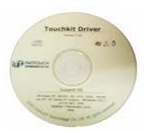

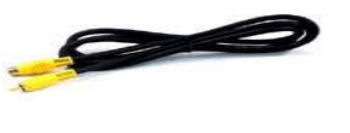

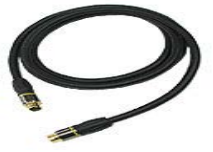

Touch Driver (option) Composite Cable (option) S-video Cable (option)

**Page 6**

### 1.9 **Troubleshooting**

TO REDUCE THE RISK OF ELECTRIC SHOK, DO NOT REMOVE COVER. NO USER-SERVICEABLE PARTS INSIDE. REFER SERVICING TO QUALIFIED SERVICE PERSONELLE.

- The monitor does not respond after you turn on the system.
- Make sure that the monitor is turned on.
- Turn off the power and check the monitor's power cord, AC adapter,
- and signal cable for proper connection.
- Appear the " No Input the Signal"
- Check the connecting of the audio cable between the monitor and the computer.
- Appear the " Input Not the Supported"
- Input signal are insuperable, reset the video mode.
- The appearance is not at the screen center.
- Use "AUTO ADJUST", refer to the Controls section.
- The characters on the screen are too dim or too bright
- Choose fit color temperature, use "AUTO COLOUR ADJUST or manually adjust
- "RGB ADJUSTMENT, refer to the Control section.

1.10 **Drawing**

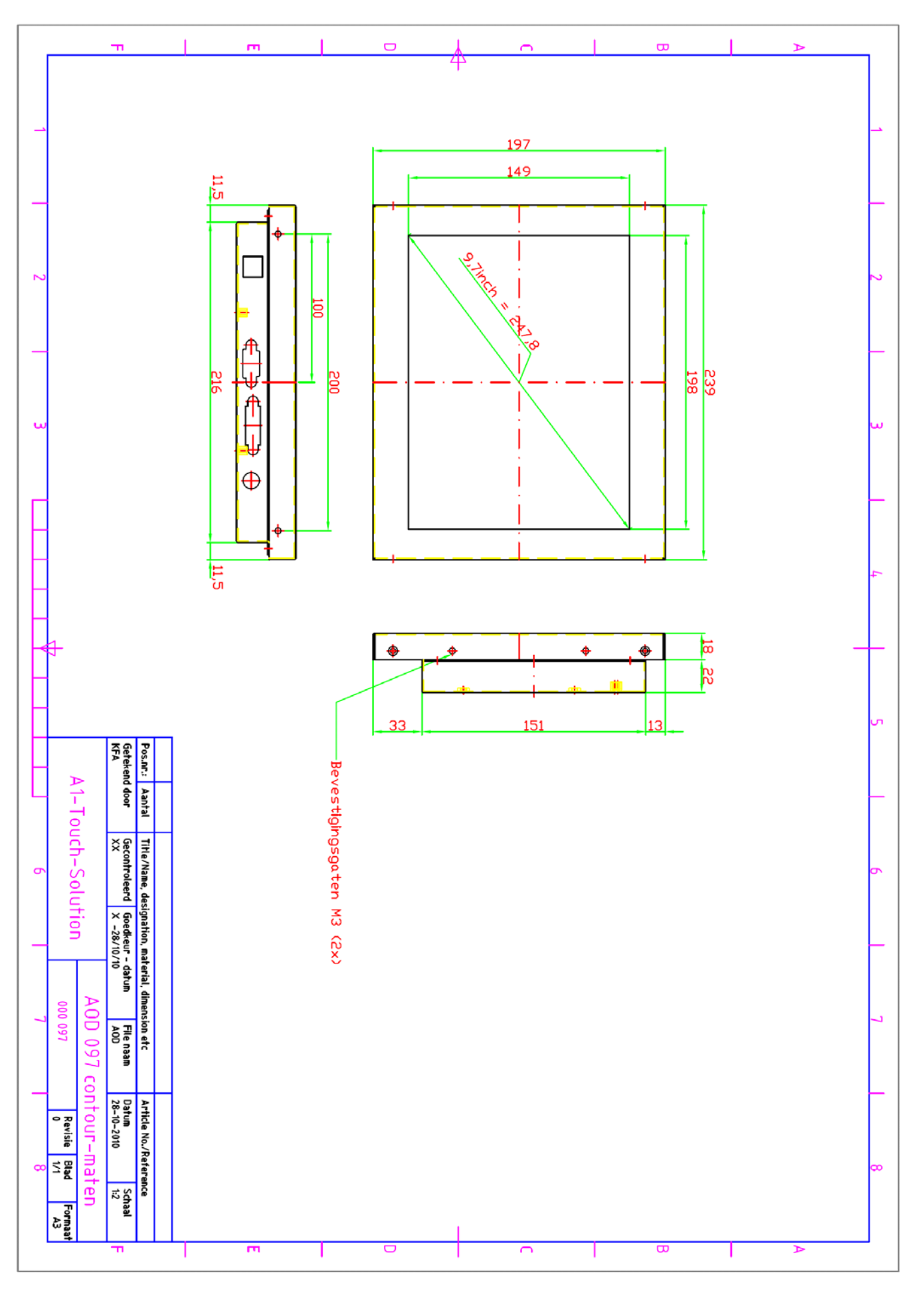

# **2. Touch Options**

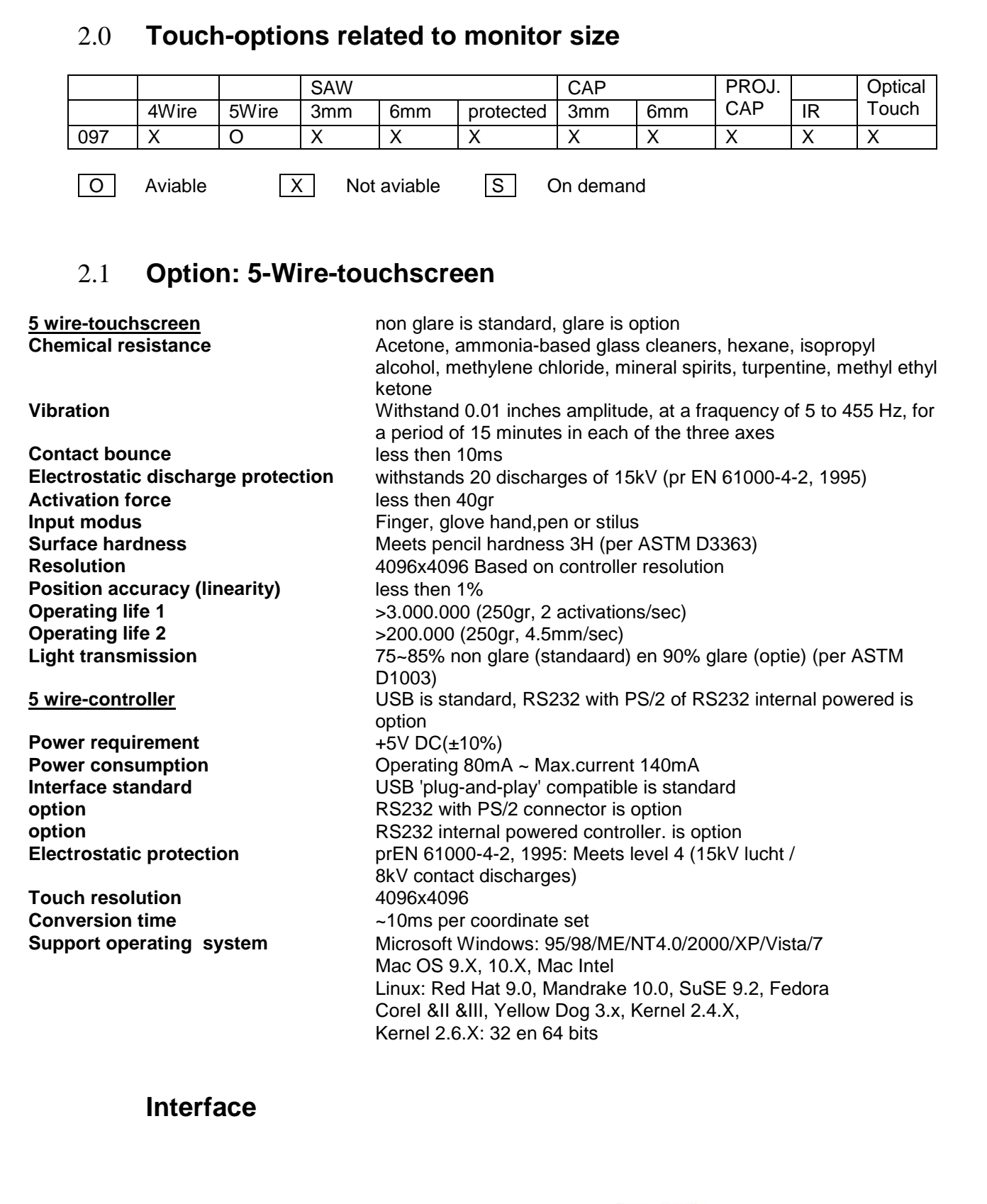

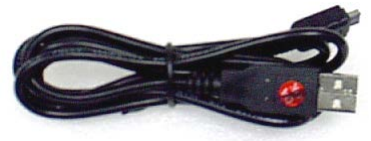

USB (standard) RS232 with PS/2

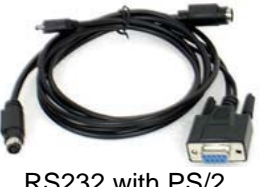

# **3. Touch Options**

### 3.0 **Touchkit**

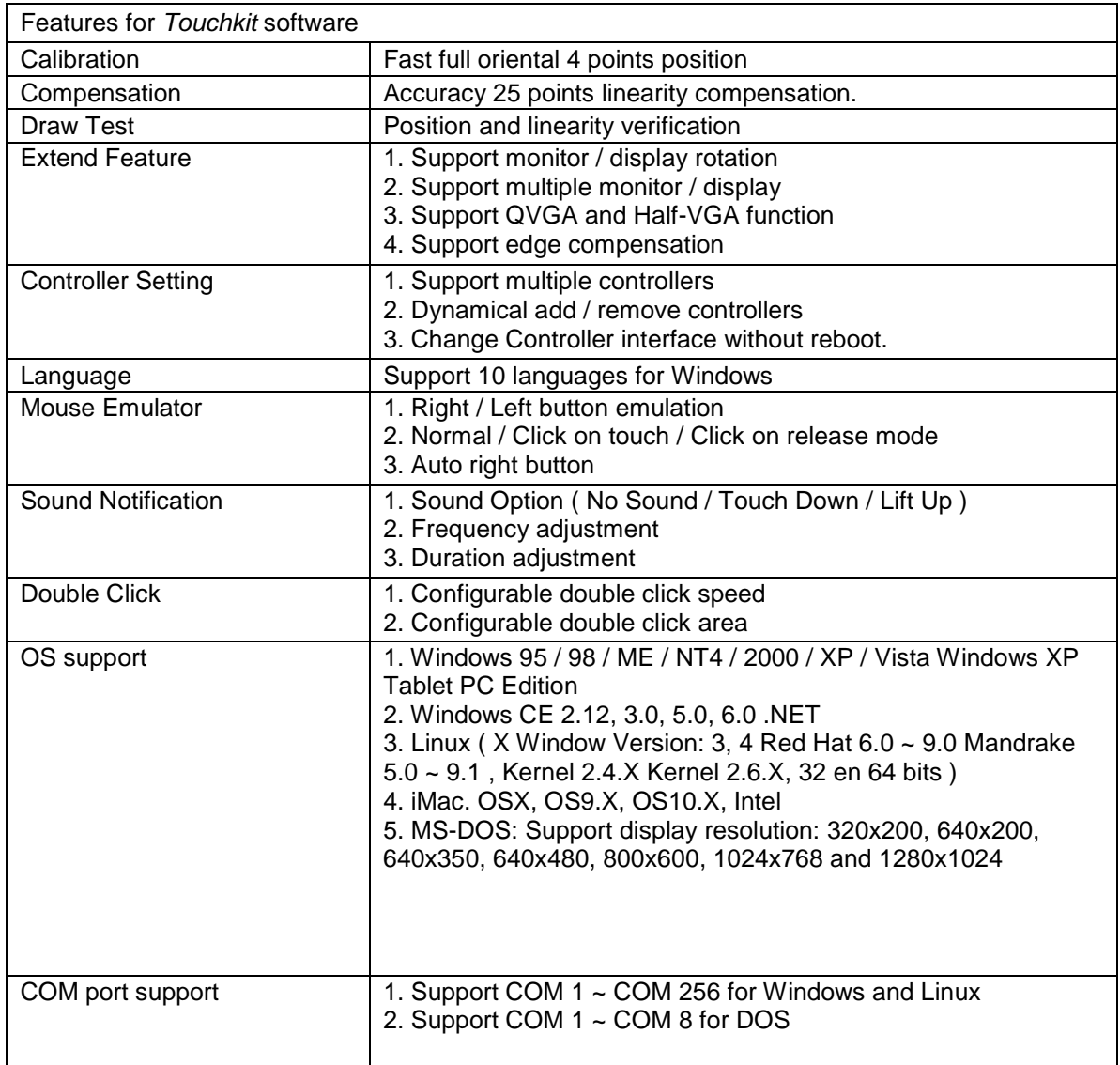

## 3.1 **ELO (Only for RS232 units)**

By adding a jumper to the A-Touch controller, the whole system becomes ELO-compatible. The touch registration will be realised by ELO-drivers.

There are several reasons for doing this:

- You are already using application software with "build-in" ELO drivers.
- You are using clients with pre-installed ELO-drivers.
- You replace an original ELO-touch screen with an A1-touchscreen.

Then benefit is; you don't have to install new software in the above mentioned situation.

Remark:

If you want to change your driver software from touchkit to ELO, or the other way around, you have to deinstall the old software completely before installing the new software.

# **4. Mounting**

#### 4.0 **overzicht**

- 4.1. Plain<br>4.2. Brack
- 4.2. Brackets<br>4.3. Wall mou Wall mounting

# 4.1 **Plain**

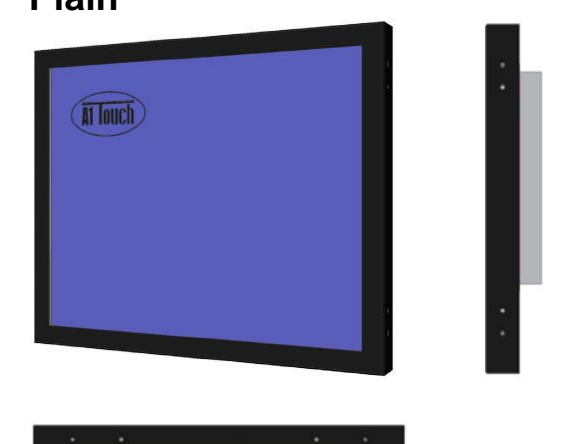

 **Metal case monitor**

4.2 **Brackets**

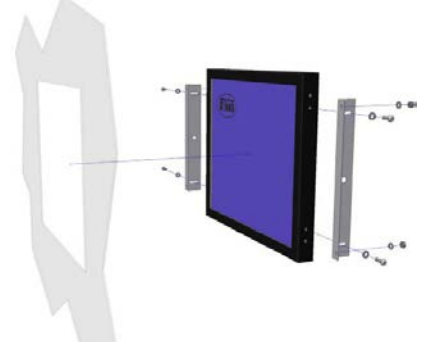

 **Metal case monitor + 2x brackets**

# 4.3 **Wall mounting**

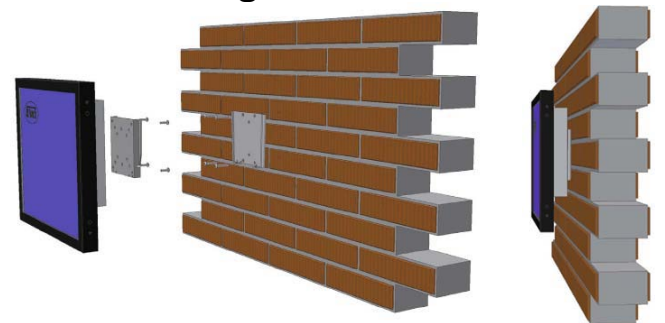

**Metal case monitor + New Star TV Wallmount (FPMA-W25 or –W50)**